## Comment accéder aux évaluations ?

→ Cliquer sur le lien de l'évaluation sur le blog.

Une page internet comme celle-ci dessous va s'ouvrir.

## Que faire une fois sur le site ?

1. L'enfant doit écrire les 3 premières lettres de son prénom ici. (Exemple : Marion → MAR) Ajouter la première lettre du nom de famille pour les élèves qui ont le même prénom qu'un autre élève de la classe.

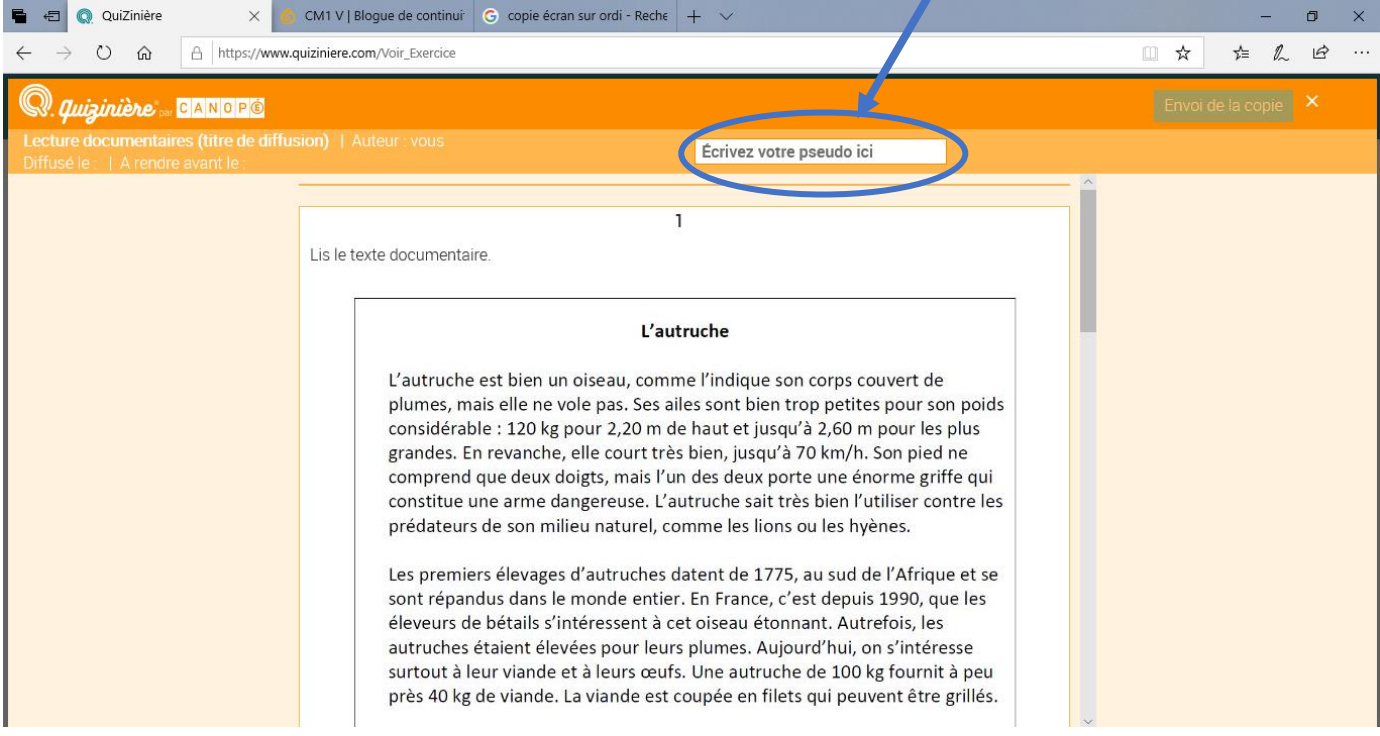

- **2.** Bien lire les **consignes**. En fonction des exercices, il faudra soit :
- ✓ Répondre dans le cadre en-dessous.
- ✓ Cocher la ou les bonnes réponses.
- ✓ Déplacer des étiquettes pour les mettre à côté de la bonne réponse.

## **3.** Quand toute **l'évaluation est terminée** : il faut cliquer sur **Envoi de la copie.**

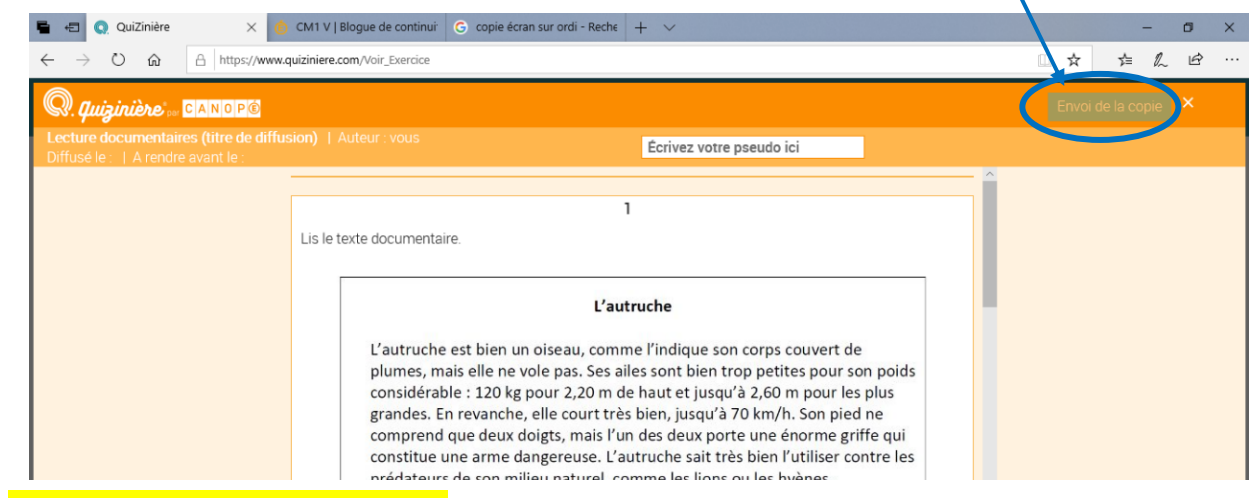

Des informations supplémentaires en page suivante :

- Ces évaluations me permettront de savoir où en est votre enfant au niveau de l'acquisition des notions travaillées depuis quelques semaines.
- Il faut les réaliser dans la semaine où elles sont proposées. Après cela, elles ne seront plus en ligne.
- Vous pouvez expliquer à votre enfant les consignes des exercices et les étapes à suivre sur le site mais il doit faire les exercices d'évaluation seul et sans aide sous les yeux.
- Toute évaluation commencée doit être terminée entièrement avant de cliquer sur envoi de la copie.
- Une évaluation envoyée ne peut pas être recommencée.
- N'oubliez pas de mettre les 3 premières lettres du prénom de votre enfant. Pour les élèves qui ont le même prénom qu'un autre élève de la classe, ajouter la première lettre de votre nom de famille.